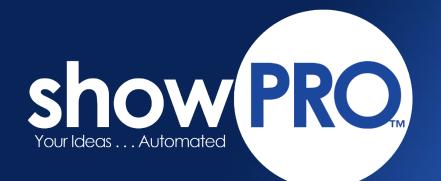

# How to Build Your Booth Listing

Your booth listing could be used in the mobile app and/or the printed program for the upcoming event.

# **STEP 1**

You will receive an email from <u>noreply@jtsmith.com</u> with how to build your booth listing. It will look something like this example.

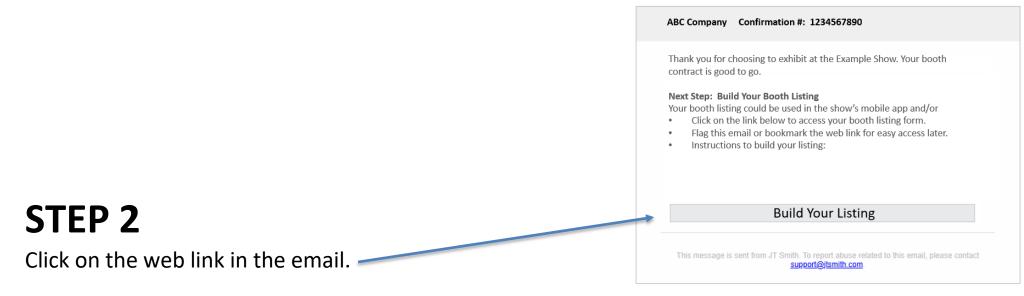

**I** HELPFUL HINT: Flag this email or bookmark the web address for easy access to your listing later.

# **STEP 3**

Build your booth listing. The following pages will help you build it correctly.

### BUILD YOUR BOOTH SCREEN HELPFUL HINTS

Company Name: You can edit your name. Booth and Categories: Cannot be edited. Organization URL: Add your web address. Remember to put in the full web address (example: https://www.jtsmith.com)

Add a Catalog: You can either load a .pdf file or provide a link to a catalog. Press the circle to choose which option you prefer to use.

- If you choose to upload a file, the file must be a .pdf file and the maximum file size is 4MB.
- The file name does not populate the Choose file field. You will see a URL link populate with a link that is created when you upload the catalog.
- If you enter a weblink, it must be the full address (example:

https://www.jtsmith.com/example.pdf)

- Need to load a new catalog. Either upload or add the new catalog URL. It overwrites the previous version loaded.
- Use Preview Listing to see how your catalog looks.

Add a Description: This is a written description about your company/products. It is recommended that you fill in this section, so the booth listing looks complete. There is no limit on the number of words.

| Uploa | d Data                                              |                                                     |
|-------|-----------------------------------------------------|-----------------------------------------------------|
|       | Build Your Virtual Booth                            |                                                     |
|       | Company Name                                        | Booth                                               |
|       | Mountaire                                           | Booth                                               |
|       | Company Name (Click to Edit)                        | Assigned by show host                               |
|       | Organization URL                                    | Categories                                          |
|       | OrgURL                                              | Meat                                                |
|       | Full web address (example: https://www.jtsmith.com) | Assigned by show host                               |
|       | Add a <del>Catalog</del>                            | Catalog URL                                         |
|       |                                                     |                                                     |
|       | Choose Files No file chosen     Upload              | O URL Link Save                                     |
|       | Format: .pdf Maximum size: 4MB                      | Full web address (example: https://www.jtsmith.com) |
|       | Description                                         |                                                     |
|       | Description                                         |                                                     |
| /     | /[                                                  |                                                     |
|       | Logo 1                                              | Logo 2                                              |
|       | Choose File No file chosen Upload                   | Choose Files No file chosen Upload                  |
| /     | Format: .png or .jpg Maximum size: 1MB              | Format: .png or .jpg Maximum size: 1MB              |
|       |                                                     |                                                     |
|       |                                                     |                                                     |

#### Logo 1 & Logo 2: You can load 2 logos.

- Logo must be either .png or .jpg format. Recommended resolution is 72 or 96 ppi.
- Once you upload, you will not see the logo file name in the boxes.
- You can see the logos by clicking on Preview Listing.
- Need to load a different logo. Upload the new logo in either Logo 1 or Logo 2. The previous logo will be overwritten.

### **BUILD YOUR BOOTH SCREEN**

**HELPFUL HINTS** 

Additional Uploads: Your company is assigned a certain quantity of additional images, videos, and documents that you can add to your booth listing.

Additional Uploads Library: This is where the images, documents, and videos that you have uploaded.
Want to delete a file, just press the trashcan icon.
Images: You can either load a .png or .jpg file or provide a link to an image. Press the circle to choose which option you prefer to use.

- Logo must be either .png or .jpg format. Recommended resolution is 72 or 96 ppi.
- If you have an image URL (weblink), then you can use that.
- IMPORTANT: An Image URL must be a <u>direct link to the</u> <u>image</u>. It cannot be a link to a web page that has the image on it.
- How to find the image direct link: On the web page where the image lives, right click on the image. Select Copy Image Address. Then paste into Image Web Link location on the build booth screen.

| Image                                                                       | Image             | Web Link              |                                                                                                    |                   |                  |              |      |
|-----------------------------------------------------------------------------|-------------------|-----------------------|----------------------------------------------------------------------------------------------------|-------------------|------------------|--------------|------|
| Choose Files No file chosen Upload                                          |                   |                       |                                                                                                    |                   |                  |              | Save |
| Format: .pnp or .jpg Maximum size: 1MB                                      | Insert I          | nyperlink tha         | it goes dire                                                                                                    | ctly to image.    |                  |              |      |
| Video                                                                       | Video             | Web Link              |                                                                                                    |                   |                  |              |      |
| Choose File No file chosen Upload                                           | 0                 | URL Link              |                                                                                                    |                   |                  |              | Save |
| Format: .mp4 or .mov Upload 1 video at a time. Maximum file size is 20000KB | Insert I          | nyperlink tha         | it goes dire                                                                                                    | ctly to video. Do | not use Social M | 1edia links. |      |
| Document / Brochure                                                         | Brochu            | ure Web Lin           | c                                                                                                    |                   |                  |              |      |
| Choose Files No file chosen                                                 | 0                 | URL Link              |                                                                                                    |                   |                  |              | Save |
|                                                                             |                   | one enne              |                                                                                                    |                   |                  |              |      |
| Format: .pdf Maximum size: 4MB                                              |                   |                       | it goes dire                                                                                                    | ctly to documen   | t.               |              |      |
| Preview Listing Save                                                        |                   | nyperlink tha         | at goes dire                                                                                                    | ctly to documen   | t.<br>Searc      | ch:          |      |
| Preview Listing Save                                                        | Insert I          | nyperlink tha         | at goes direction of the state of the state | Uploaded          |                  | ch:          |      |
| Preview Listing Save                                                        | Insert I<br>LogOu | nyperlink tha         |                                                                                                    | Uploaded          | Searc            | ch:          |      |
| Preview Listing Save                                                        | Insert I<br>LogOu | t<br>Type 1           |                                                                                                    | Uploaded          | Searc            |              |      |
| Preview Listing Save                                                        | LogOu<br>LogOu    | t<br>Type 11<br>Image |                                                                                                    | Uploaded          | Searc            |              |      |

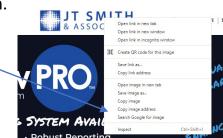

## **BUILD YOUR BOOTH SCREEN**

**HELPFUL HINTS** 

**Video:** You can either load a .mp4 or .mov file or provide a link to a video. Press the circle to choose which option you prefer to use.

- You can upload a Video file, but the file size is very limited. The file must be an .mp4 or .mov and the maximum size is 20,000 KB.
- Recommended: Provide a web link to your video(s).
- IMPORTANT Video Web Link:
  - A video URL must be a <u>direct link to the video</u>.
  - You cannot use a link to a video on Social Media.
     Example: video on Facebook
  - YouTube video links must be the Share Link.
     Video share link will contain youtu.be
- Vimeo video links must be the Share Link.

**Documents:** You can either load a .pdf file or provide a link to a document. Press the circle to choose which option you prefer to use.

- If you choose to upload a file, the file must be a .pdf file and the maximum file size is 4MB.
- If you enter a weblink, it must be the full address and be a direct link to the document (example: https://www.jtsmith.com/example.pdf)

| nage                                                                                                    | Image W                  | /eb Link                   |              |                   |                   |             |       |
|----------------------------------------------------------------------------------------------------|--------------------------|----------------------------|--------------|-------------------|-------------------|-------------|-------|
| Choose Files No file chosen                                                                                                    | d O                      |                            |              |                   |                   |             | Save  |
| ormat: .png or .jpg Maximum size: 1MB                                                                                                  | Insert hy                | perlink tha                | t goes diree | ctly to image.    |                   |             |       |
| ideo                                                                                                    | Video W                  | eb Link                    |              |                   |                   |             |       |
| Choose File No file chosen                                                                                                    | d O                      | URL Link                   |              |                   |                   |             | Save  |
| ormat: .mp4 or .mov Upload 1 video at a time. Maximum file size is 20000KB                                                             | Insert hy                | perlin <mark>k t</mark> ha | t goes diree | ctly to video. Do | not use Social Me | edia links. |       |
| ocument / Brochure                                                                                                    | Brochur                  | e Web Link                 | c            |                   |                   |             |       |
|                                                                                                    | 20                       |                            |              |                   |                   |             | 100 C |
| Choose Files No file chosen Uploa ormat: .pdf Maximum size: 4MB                                                                        |                          | URL Link<br>/perlink tha   | t goes diree | ctly to documen   | t.                |             | Save  |
|                                                                                                    |                          |                            | t goes direa | ctly to documen   | t.<br>Search      | n.          | Save  |
| ormat: .pdf Maximum size: 4MB Preview Listing                                                                                          | Insert hy<br>Save LogOut |                            | t goes direc | Uploaded          |                   | 12          | Save  |
| Preview Listing                                                                                                    | Insert hy<br>Save LogOut | rperlink tha               |              | Uploaded          | Search            |             | Save  |
| rmat: .pdf Maximum size: 4MB  Preview Listing  10  entries  s://jtsacdn.blob.core.windows.net/csrobesonia/images/2021021/1043408675lb. | Insert hy<br>Save LogOut | rperlink tha               |              | Uploaded          | Search            |             | Save  |
| prmat: .pdf Maximum size: 4MB Preview Listing                                                                                          | Insert hy<br>Save LogOut | rperlink tha               |              | Uploaded          | Search            |             | Save  |

Additional Uploads You can upload 0 / 3 image(s), 3 / 3 video(s), and 3 / 3 document(s). The numbers were assigned by the show host

#### PREVIEW LISTING BUTTON IS YOUR SECRET WEAPON TO BUILDING A CORRECT BOOTH

- If it is right, you will see it.
- If it is wrong, you will not see it.